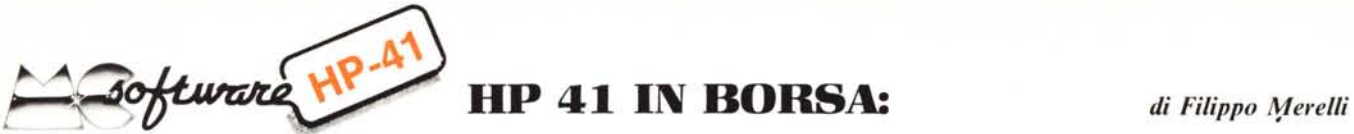

# **G.P.T. (GESTIONE PORTAFOGLIO TITOLI)**

*Nara per soddi.ljare le crescenri necessirà legare al calcolo scienrifico la H P* 4/ *si è via via adarrara alle sirua::ioni più disparate. L'tiltimafollia (ma I/on troppo) è il campo gesriol/ale. Ma cosa si può veramente fare COI/* 2.3 *K di RA M?*

Il programma G.P.T. consente di gestire. un portafoglio di 30 titoli azionari. automatizzando per ciascuno di essi le usuali operazioni di compravendita e tenendo conto dei riflessi sui parametri globali che tali operazioni comportano. È inoltre presente una routine per il caricamento dei dati in archivio (da utilizzarsi cioè quando si inizia l'attività o si vuole aggiungere qualche titolo nuovo all'insieme). Completano le possibilità operative diversi tasti "di consultazione" che fungono da "suggeritori" per le operazioni più convenienti da effetturare.

Il funzionamento del programma è indipendente dalla stampante, per cui G.P.T. può essere utilizzato anche "sul posto di lavoro". anche se la traccia scritta risulta indubbiamente molto comoda, dal momento che tutte le uscite sono etichettate per consentire una facile identificazione (si consiglia di adoperare la stampante in posizione NORMAL).

## Descrizione

Sono gestibili contemporaneamente (e con lo stesso tempo di elaborazione) fino a 30 titoli, superati i quali la scritta NON-EXISTENT ricorda che la memoria della HP 41 è stata saturata e che quindi non vengono accettati ulteriori dati.

Per ogni titolo vengono memorizzati i seguenti coefficienti:

- Nome (max 6 caratteri alfa)
- Valore Massimo (max 5 cifre)
- Valore Minimo (max 5 cifre)
- Quantità di azioni possedute (max IO cifre)
- Valore attuale di mercato (max 5 cifre)
- Costo iniziale (max 5 cifre) Costo iniziale Attualizzato
- (max 5 cifre)
- Dividendo annuo corrisposto dal Titolo (max 5 cifre)
- Modalità di pagamento del dividendo (max 6 caratteri alfa)

In base a questi "dati di partenza" G.P.T. provvede a ricavare quei parametri correlati (ad esempio l'utile o la perdita, i controvalori, i rendimenti ecc.) che non sono memorizzati in chiaro (per questioni di spazio). In realtà lo spazio a disposizione è veramente poco, per cui molte informazioni sono codificate e "compresse" nei registri (da qui i limiti massimi di cifre accennati). Va da sé che G.P.T. non aceet-

ta valori decimali dei parametri, provvedendo automaticamente al troncamento delle parti frazionarie eventualmente immesse.

# Simboli usati

Nel programma G.P.T. sono utilizzati 2 tipi di parametri: quelli relativi ai singoli titoli (Blocco l) e quelli interessanti l'intero portafoglio (globali, Blocco Il); essi sono identificati da opportuni simboli mnemonici, che vengono usati sia sui tasti funzione che nella presentazione delle informazioni richieste. Essi sono:

### *Blocco I*

 $N =$ numero di azioni (dello stesso titolo) presenti nel portafoglio; CA =costo unitario attualizzato (mediato); CI =costo unitario non attualizzato (mediato);  $VA = va$ lore attuale di mercato unitario;  $U =$ utile unitario o perdita (se negativo); *MX/MN* =massimo e minimo assunti dal Titolo nel periodo di osservazione; CVIA =controvalore iniziale attualizzato  $(= N \times CA)$ ; CVA = controvalore attuale  $(= N \times VA)$ ; CVI = controvalore iniziale non attualizzato (=  $N \times CI$ ); UT = utile o perdita (se negativo) del Titolo ( $=N \times U$ );  $D =$  dividendo annuo pagato dal Titolo;  $\dot{D}V^{\circ}_{o}$  = dividendo annuo percentuale rapportato a CA

#### *Blocco /I*

PIA = controvalore iniziale attualizzato di tutto il portafoglio; PA =controvalore attuale del portafoglio; PI =controvalore iniziale non attualizzato del portafoglio;  $\frac{9}{6}T$  = percentuale del Titolo in esame sul valore di tutto il portafoglio (= CVA  $\overline{P}$ A × 100); RT<sup>o</sup><sub>o</sub> = rendimento percentuale globale di tutto il portafoglio (su PIA);

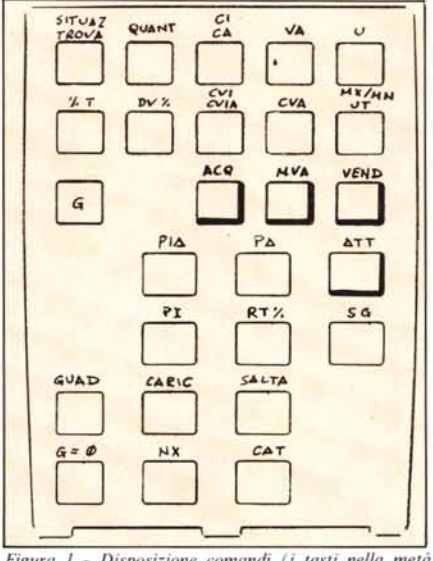

*Figura I - Disposi::ione comandi (i tasti nella metà inferiore sono* tutti preceduti dal tasto giallo  $G$ )

 $GUAD = \text{guadagno}$  totale dell'attività (pari alla differenza tra i prezzi di acquisto, non attualizzati, e di vendita dei titoli scambiati)

## Disposizione comandi

La disposizione dei vari tasti funzione è riportata in figura 1 (la HP 41 CV va adoperata esclusivamente in modo USER).

Si consiglia di realizzare la mascherina G.P.T. utilizzando pennarelli a punta fine del tipo usato per i trasparenti da proiezione (overhead projection). Eventuali modifiche potranno essere apportate cancellando le scritte con alcool.

# Funzionamento

Vediamo ora le modalità operative (per le funzioni precedute da  $G$  premere prima il tasto giallo).

A) - Blocco I. Bisogna prima selezionare il Titolo, quindi si accede ai parametri cercati:

TROVA = trova il titolo impostato nel registro ALFA. Tasto di selezione. Prima operazione per conoscere informazioni su quel Titolo.

 $G$  SITUAZ = stampa la situazione corrente del Titolo selezionato.

— N, CIA, **G** CI, VA, U, °T, DV°<sub>0</sub>,<br>CVIA, **G** CVI, CVA, UT, **G** MAX *|* MIN =stampano i relativi parametri inerenti al Titolo selezionato in precedenza (senza bisogno quindi di ripetere ogni volta la selezione).

B) - Blocco II. I parametri globali sono tutti ad accesso diretto (non importa quindi quale sia il Titolo selezionato):

 $G$  PIA,  $G$  PA,  $G$  PI,  $G$  RT% stampano i relativi parametri.

 $\overline{G}$  SG = stampa la situazione generale di tutto il portafoglio (la stampa termina con NONEXISTENT).

 $G$  CAT = stampa l'elenco dei titoli presenti nel portafoglio.

C) - Tasti di modifica (individuati da  $\Box$ nella fig. l). Essi consentono la gestione dinamica delle quantità variabili:

 $ACO = per acquist are$ 

 $VEND = per$  vendere

 $MVA = per$  modificare il valore di mercato VA

 $\overline{G}$  ATT = per attualizzare (a fine mese) il CVA di tutti i Titoli a secondo del costo del denaro (svalutazione percentuale dell'ultimo mese).

Il funzionamento di questo gruppo di comandi è il seguente:

 $1$  - selezionare il titolo (escluso  $G$  ATT)

2 - selezionare il movimento da effettuare

3 - rispondere alle domande (?) sul display, *RIS*

4 - a fine operazione la macchina risponde "OK"

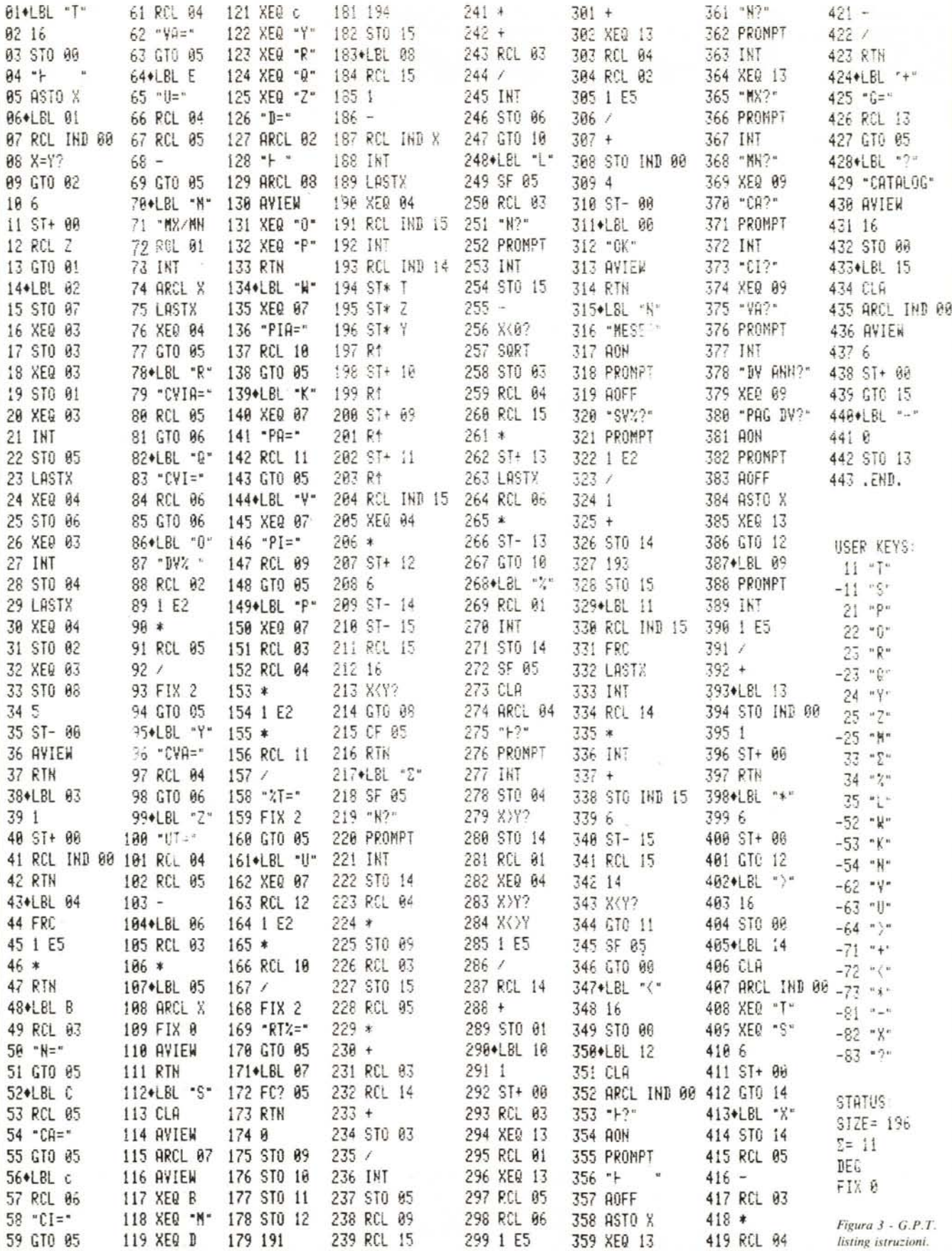

300 /

360 SF 05

420 RCL 14

HP-41 in borsa

 $60*127$ 

120 XEQ C

180 ST0 14 240 RCL 06

 $46 *$ 

## $HP-41$  in borsa

Ad esempio nell'effettuare la vendita di un certo titolo la macchina chiede "N?" per domandare il numero di azioni che si intende vendere. Si risponde impostando tale numero, R/S. Ovviamente il numero di azioni vendute deve essere minore del quantitativo posseduto, in caso contrario l'operazione non viene eseguita e viene visualizzato "DATA ERROR". Sia acquisti che vendite si considerano effettuati al prezzo corrente di mercato VA, per cui nel caso di transazioni effettuate a prezzi particolari bisogna, prima di operare, modificare tale prezzo (e poi ripristinarlo). Le modifiche dei valori MAX e MIN assunti dal titolo sono automatiche, poiché l'HP 41 provvede a confrontare il valore corrente sia con MAX che con MIN ogni volta che si agisce su MVA. Poiché le variazioni effettuate sui singoli Titoli implicano delle ripercussioni a livello di parametri globali, la prima richiesta di uno di questi dopo aver modificato qualcosa richiede un tempo di esecuzione molto più lungo del normale, poiché va ricalcolato l'intero portafoglio; si resta comunque nell'ordine dei  $30 \div 40$  secondi.

# Caricamento archivio

Il caricamento dei dati in archivio è sempre una procedura piuttosto delicata. In questo caso è stato adottato un sistema interattivo "quasi sequenziale", che consente anche lo "skip" ed il caricamento parziale. Per iniziare il caricamento:

 $\overline{G}$  CARIC = sul display viene mostrato il contenuto della prima sezione di memoria con aggiunto il segno "?" (se è il caricamento iniziale il display è "0?"). Se si desidera caricare qualcosa in quella posizione inserire il nome del titolo e premere R/S. Rispondere poi alle altre domande, R/S. Analogamente per le sezioni successive.  $G$  SALTA = se invece si desidera lasciare inalterato il contenuto della sezione in esame premere questo tasto per passare alla successiva. (Ad esempio "MOTTA?" per lasciarlo inalterato premere ALFA (per chiudere) e quindi G SALTA).

Per effettuare il caricamento parziale può anche essere adoperato il tasto GCAT, fermandosi al Titolo precedente e quindi entrando nel caricamento con G SALTA.

# Tasti particolari

Il programma G.P.T. prevede anche 3 tasti particolari. Vediamo le loro funzioni:  $G/NX =$ calcola il quantitativo di azioni da acquistare (al prezzo corrente) per portare CIA del Titolo ad un volore prefissato

Funzionamento: selezionare il titolo, impostare il valore da raggiungere per CIA, G NX. Il risultato (sempre che l'operazione sia possibile con i dati a disposizione) è sul display e non viene stampato automaticamente in quanto NX è solo un tasto di consultazione. Se poi si desidera effettivamente acquistare quanto consi-

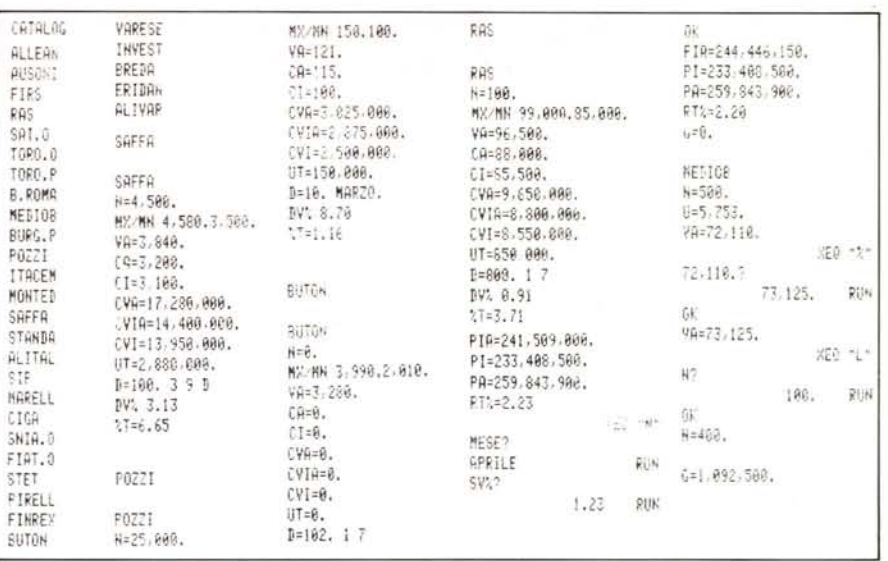

Figura 2 - G.P.T. in funzione. Si noti il catalogo dei titoli in portafoglio, i titoli "in osservazione" (Buton) ed il funzionamento dei tasti G ATT e G GUAD.

gliato valgono le modalità operative del tasto ACQ

 $G$   $GUAD =$  permette di conoscere il guadagno che si è realizzato fino a quel momento dalla compravendita dei Titoli in portafoglio in quanto effettua la differenza tra CI e VA per ogni quantitativo di azioni scambiato.

Essendo un tasto indipendente esso viene completato dal complementare G  $G = \emptyset$  che consente di azzerarlo al momento voluto.

## Programmazione

Un programma di carattere gestionale implica la risoluzione di una serie di problemi completamente diversi da quelli affrontati nel calcolo scientifico in genere.

Prima di tutto c'è la necessità di poter disporre di uno spazio di memoria sufficiente al fine di crearvi un data base di dimensioni non troppo esigue. Si è cercato di ottenere ciò mediante una codifica dei dati in blocchi di 5 cifre, in modo che ogni Titolo occupi una zona di memoria di 6 registri. Il titolo puntato poi è presente anche in un'altra zona di memoria (working storage) con tutti i dati in chiaro in modo da consentire l'accesso diretto alle informazioni da parte dei tasti operativi, a tutto vantaggio del tempo di elaborazione. Non siamo qui a livello di "cache memory" ma il concetto è quello: avere i dati di accesso più frequente (o supposto tale) in posizione di minima attesa e trasferire, quando occorre, blocchi di dati (pagine) da una zona di memoria più lenta (archivio) ad una più veloce. Un ulteriore spazio è riservato ai parametri globali e alle quantità di servizio. Tutte le operazioni sono realizzate con segmenti di programma chiusi da RTN, in modo da poter essere richiamati come sub-routine da altre funzioni. Va da sé che tutta la HP 41 CV è stata riempita con dati o programmi, per cui lo spazio libero è praticamente inesistente. Il flag 05 viene utilizzato per segnalare la

necessità di riaggiornare i parametri globali quando siano intercorse delle modifiche su di un Titolo. Degne di nota sono la routine "07" per l'aggiornamento dei parametri globali, effettuato ricorrendo a 2 puntatori separati e sfruttando a fondo le possibilità offerte dalla catasta operativa e le routine "L" per la vendita, " $\Sigma$ " per l'acquisto e "%" per la modifica del valore attuale che richiamano, dopo aver modificato, la routine "10" per le opportune modifiche anche in archivio (sempre limitatamente al Titolo interessato). Vi è anche da segnalare l'apparente incongruenza tra la necessità di minimizzare lo spazio occupato dal programma e il non uso di istruzioni multiple e la non integrazione in subroutine di alcune istruzioni ricorrenti. Il mistero è presto chiarito ricordando la tavola di occupazione (in byte) delle varie istruzioni: si scopre infatti che può essere conveniente scrivere un programma più lungo (in passi) ma che occupa uno spazio minore utilizzando istruzioni più "corte". Particolarmente impegnativa si è rivelata la sistemazione della tastiera per via dei moltissimi tasti operativi, del resto necessari non potendo prevedere un funzionamento diverso per i vari parametri. Per evitare che false manovre vadano a modificare i dati in archivio è opportuno eseguire "una tantum" l'istruzione Σ REG 00 che sposta i registri statistici sulla "memoria di lavoro". In figura 3 è riportato il listing delle istruzioni; in figura 2 un esempio operativo del programma G.P.T. Si noti la funzione del tasto G CAT e la possibilità di avere dei Titoli di cui si vuole seguire l'andamento senza però acquistarli (azzeramento del parametro N). Con l'organizzazione dei dati su "minifile" il programma G.P.T. è infine già predisposto per gli ulteriori ampliamenti resi possibili dai moduli di estensione HP 82180 e HP 82181 senza bisogno di cambiamenti radicali alla sua struttura di funzionamento (si raggiungono circa  $90 \div 100$  Titoli). MC